## **10 Best Practices for Customers on a New Relic APM Pro Trial**

**[Reference the New Relic University](https://docs.newrelic.com/docs/accounts-partnerships/education/new-relic-university/new-relic-university)** for helpful step-by-step tutorials and other educational resources to get you started using New Relic like a pro. 1

**New Relic®** DN

> **Get familiar with the Application Monitoring Get familiar with the Application Monitoring a** notification group in one simple step. **[Overview,](https://www.google.com/url?q=https%3A%2F%2Fdocs.newrelic.com%2Fdocs%2Fapm%2Fapplications-menu%2Fmonitoring%2Fapplications-overview-dashboard&sa=D&sntz=1&usg=AFQjCNH-9lcbLiAeHmh5NdF2qohbOr6UaQ)** New Relic's central dashboard that provides high-level information about the health of your application.  $2<sup>1</sup>$

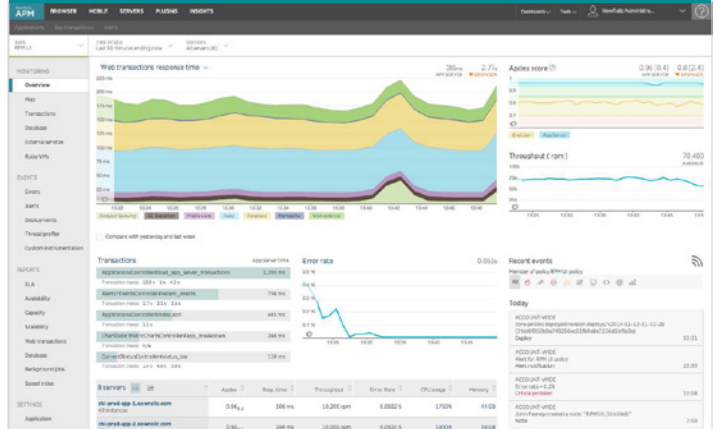

**[Manage your Apdex settings](https://docs.newrelic.com/docs/apm/new-relic-apm/apdex/changing-your-apdex-settings)** to measure users' satisfaction with the response time of an application or service. Apdex T is the central value for Apdex be sure to set an Apdex T value that is meaningful to your specific app. 3

**[Create and set alert policies](https://www.google.com/url?q=https%3A%2F%2Fdocs.newrelic.com%2Fdocs%2Falerts%2Falert-policies%2Funderstanding-alert-policies%2Fapplication-monitor-alerting&sa=D&sntz=1&usg=AFQjCNH7btgFrdhqqavG8Izr0B9xjafPYA)** if you have multiple applications that require the same alerting thresholds. New Relic automatically sends alerts for application availability monitoring and server monitoring. But you can also easily create and set alert policies across a group of apps or create  $\mathbf{A}$ 

**[Dive into Transaction Traces,](https://www.google.com/url?q=https%3A%2F%2Fdocs.newrelic.com%2Fdocs%2Fapm%2Ftraces%2Ftransaction-traces%2Ftransaction-traces&sa=D&sntz=1&usg=AFQjCNH1zmYcgwdo_vIZ3Ad7OgO27kZiBg) the best place for** identifying and troubleshooting bottlenecks. Traces arm you with pro-level diagnostics down to the SQL while replacing the time-consuming task of digging through log files. The result? Problems fixed fast. 5

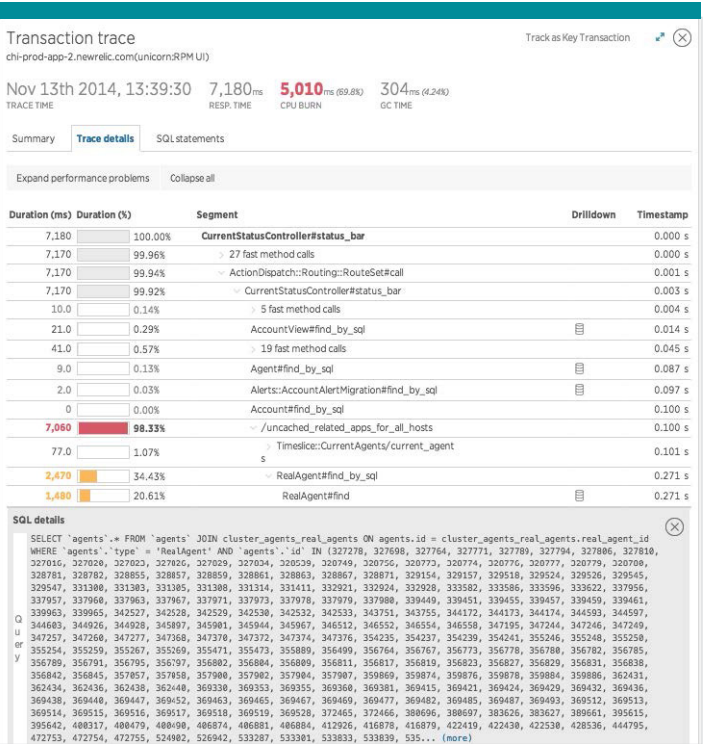

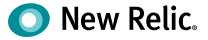

Checklist

- **[Identify and set up Key Transactions,](https://docs.newrelic.com/docs/apm/transactions-menu/key-transactions/key-transactions) which let you** closely monitor and report on your app's critical transactions, including end user and app response time, call counts, and error rates. You can also set alert threshold levels for notifications when your key transactions are performing poorly. 6
- **[Use the Errors Dashboard](https://www.google.com/url?q=https%3A%2F%2Fdocs.newrelic.com%2Fdocs%2Fapm%2Fapplications-menu%2Fevents%2Ferrors-dashboard&sa=D&sntz=1&usg=AFQjCNGobJ6y7vQKg5Nc353pHHAv7JQJ9Q)** for a quick and easy way to view all your error information. This dashboard shows a chart with the error rate percentage for the selected time period, as well as a list of error messages. You can view and drill down into details, use search and sort options, hide or delete the error, share it with others, or file a ticket about it. 7

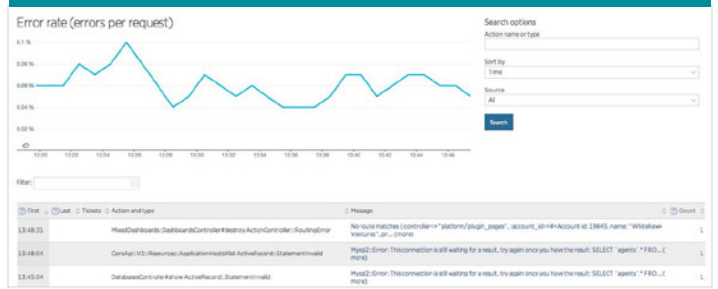

- **[Create Custom Dashboards](https://www.google.com/url?q=https%3A%2F%2Fdocs.newrelic.com%2Fdocs%2Fapm%2Fdashboards-menu%2Fcustom-dashboards%2Fcreating-custom-dashboards&sa=D&sntz=1&usg=AFQjCNHwOR9Bh38kYCZWs2KutHq1C_QLbQ)** to pull graphs from New Relic APM, New Relic Browser, New Relic Mobile, and New Relic Servers into one end-to-end, unified view. 8
- **[Get familiar with Notes,](https://www.google.com/url?q=https%3A%2F%2Fdocs.newrelic.com%2Fdocs%2Fapm%2Fnew-relic-apm%2Fui-functions%2Fpublic-and-private-notes&sa=D&sntz=1&usg=AFQjCNEviAg3kQgnTCpiD1j4K3Me5CXcIw)** as they can serve as a virtual war room. Easily pull together various graphs and annotations into a report that can be shared across the company. You can add public or private notes to charts and maps on any dashboard in the New Relic user interface. 9
- **[Leverage New Relic's reporting capabilities,](https://www.google.com/url?q=https%3A%2F%2Fdocs.newrelic.com%2Fdocs%2Fapm%2Freports&sa=D&sntz=1&usg=AFQjCNFDbdI6VRVB4OyJvr6PGFDGleiHxw)** which include SLA, Deployment, Capacity, Scalability, Host Usage reports and more. New Relic APM offers a variety of downloadable reporting tools surfacing historical trends. 10

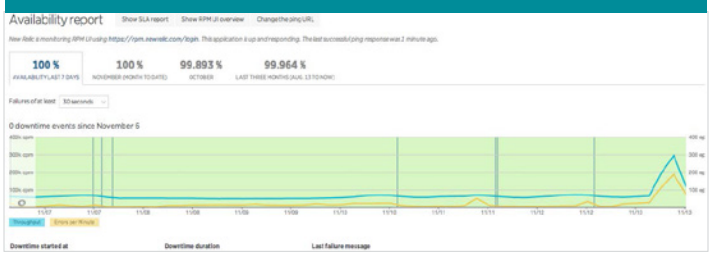

## Want more user tips?

- Check out our [Tutorials page](http://www.google.com/url?q=http%3A%2F%2Fnewrelic.com%2Fresources%2Ftutorials&sa=D&sntz=1&usg=AFQjCNHBHvkck7sob99OqW4tkeG9vlF6zA).
- Read the [documentation](https://www.google.com/url?q=https%3A%2F%2Fdocs.newrelic.com%2F&sa=D&sntz=1&usg=AFQjCNE_H-3bjlwT2qngSj6w1kXPOGzOFQ).
- Ask a question in the [New Relic Community Forum](https://www.google.com/url?q=https%3A%2F%2Fdiscuss.newrelic.com%2F&sa=D&sntz=1&usg=AFQjCNGqDSbDeE7aLJSGS0_3-u3vrnIaDA).

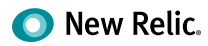